#### 【回路】 PIC18F40K15 書込みアダプタ

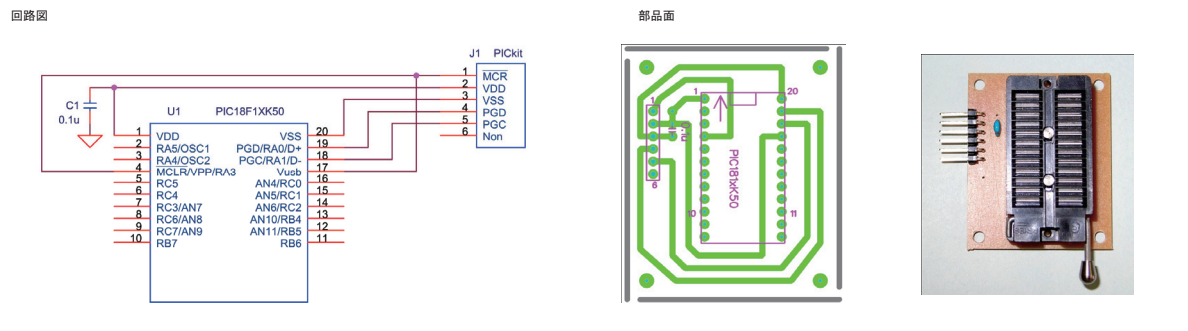

#### PIC18F40K15 USBテスト回路

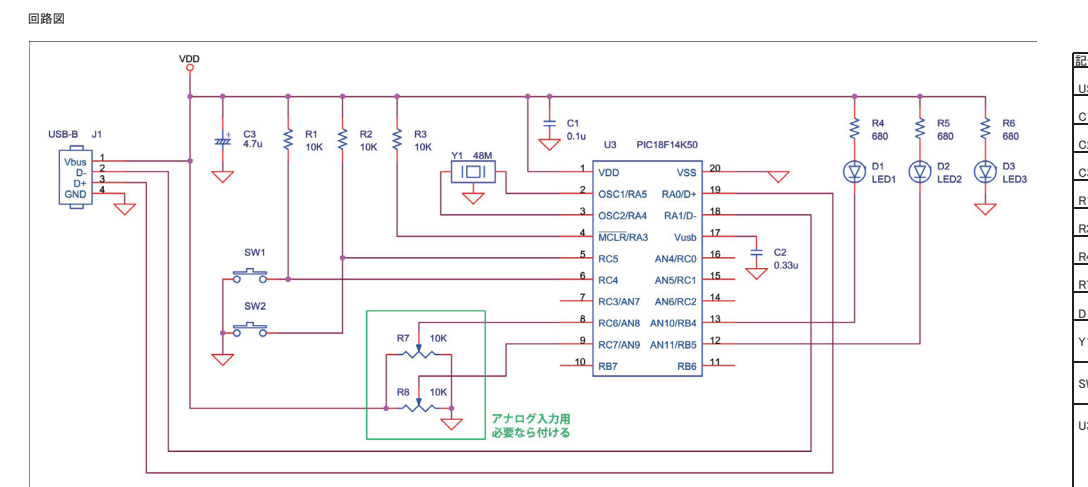

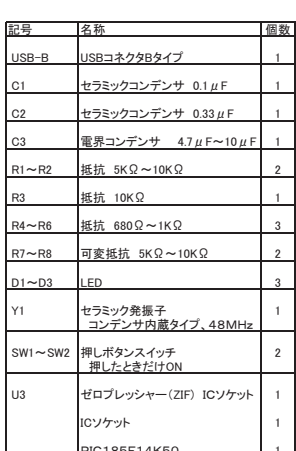

アナログ入力の可変抵抗は、今後のテストプログラムで使用するかも

部品面

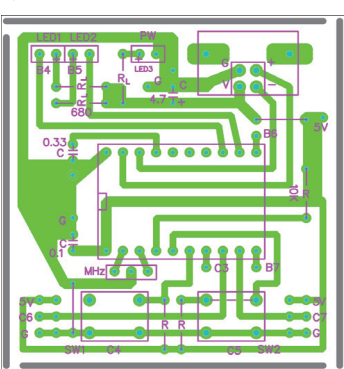

PICのICソケットには、ZIFソケットを使用

RL:680Ω~1KΩ程度<br>LEDの電流制限

R:プルアップ<br>10KΩ程度<br>(スイッチの10Kはもう少し低くても良い)

SWは内部で、1-2、3-4 が接続されている ×  $\frac{1}{2}$   $\frac{1}{2}$ 

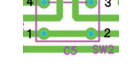

注意:RC4とRC5を略して、C4とC5と記している。

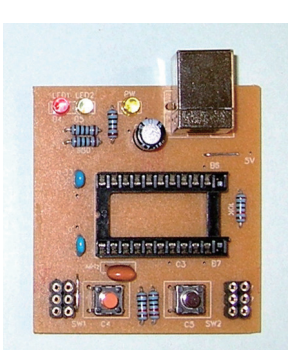

24ピンのZIFを使用&ZIFが抵抗に当たらないように、<br>ZIFはICソケットに挿すようにした。

## 【動作確認】

1) テストボードをパソコンに接続 [デバイスマネージャー]を開いて、[ヒューマンインターフェイスデバイス]の中に、 「USB入力デバイス」が追加されているのを確認する。

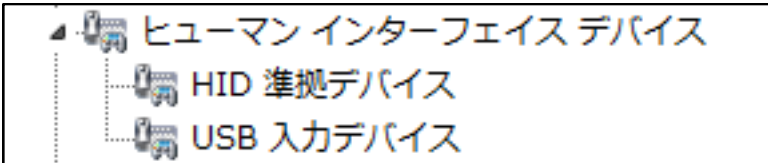

- 2) テストプログラムの「HID\_TEST.xls」を起動
- 3) [検索]ボタン
	- HID接続のUSB機器のベンダーID(VID)とデバイスID(PID)の一覧をエクセルのセルに表示

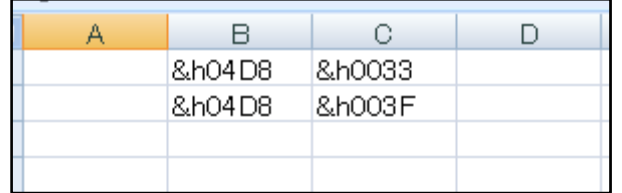

#### 4) VID と PID 値を確認

0x04D8 // Vendor ID

PCから送るデータ:65バイトの内、前半5バイトを入力 Out(1)のデータに「0」/「1」を入力すると、LED1がOff/On Out(2)のデータに「0」/「1」を入力すると、LED2がOff/On

0x003F // Product ID:

テストプログラムでは、usb\_descriptors.c 内で設定されている

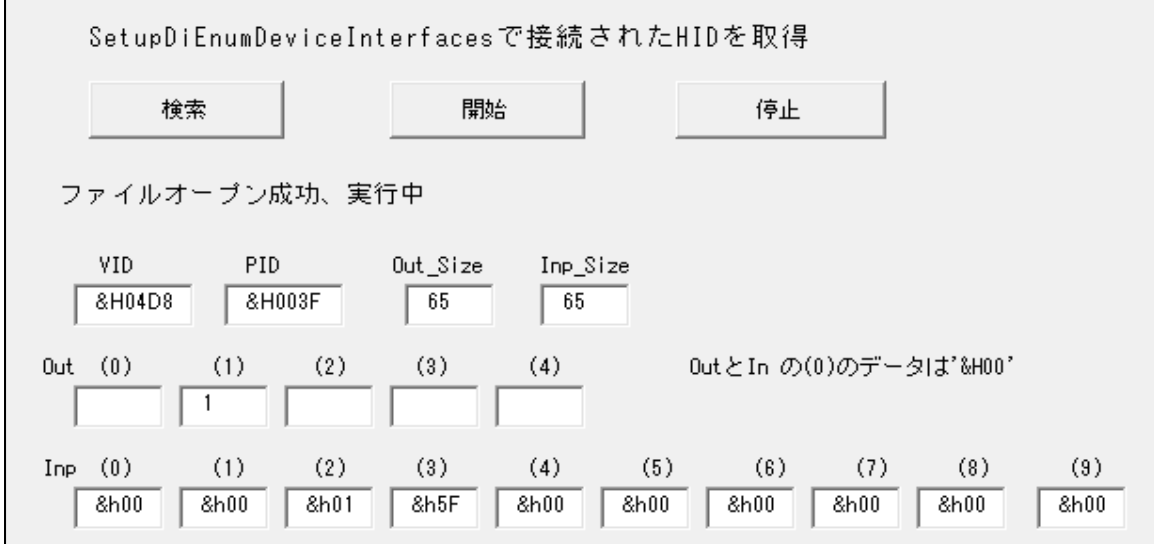

4) [開始]ボタン

データの送受信を開始

PCが受信するデータ:65バイトの内、前半10バイトを表示 テストボードのスイッチ1のOff/On状態が、Inp(1)のデータの「&h00」/「&h01」に対応 - テストボードのスイッチ2のOff/On状態が、Inp(2)のデータの「&h00」/「&h01」に対応 Inp(2)のデータは、動作中を示すテストボード内でのカウンタ値(0x00~&hff)

# 【開発環境】

### 組み込みプログラムの開発環境を用意する

1) 以下のファイルを、マイクロチップ・テクノロジー・ジャパンからダウンロード フリーでダウンロードできるが、ファイル名は新しいバージョンになると変わる

◎MPLAB IDE 統合環境 http://www.microchip.co.jp/download.html 例) MPLAB\_IDE\_8\_83.zip

◎C18コンパイラ、ユーザー登録が必要 http://www.microchip.co.jp/download.html 例) mplabc18\_v3.40\_windows\_lite.exe または、mplabc18\_v3.40\_windows\_eval.exe

◎アプリケーションライブラリ http://www.microchip.com/stellent/idcplg?IdcService=SS\_GET\_PAGE&nodeId=1486 http://www.microchip.com/stellent/idcplg?IdcService=SS\_GET\_PAGE&nodeId=2680&dDocName=en547784 例) microchip-application-libraries-v2011-12-05-windows-installer.exe

## 2) 上記の3つのファイルを順にインストールする。

アプリケーションライブラリは、USB機能だけをインストールすればよい。

## 【プロジェクトの準備】

フォルダの作成、注意、ファイルパスの中に日本語(全角:2バイト文字) が無いのが良いかも。

```
ファイルのコピー。 USBに必要なファイルをコピーします。(プロジェクトとしては行儀が悪いかも)
「C:¥Microchip Solutions v2011-12-05¥USB¥Device - HID - Custom Demos¥Firmware」から、フォルダ「hid_Custom_18」にファイルをコピー
```
フォルダ「hid\_Custom\_18」の作成 フォルダ「hid\_Custom\_18」の中にフォルダ「USB」の作成

「C:¥Microchip Solutions v2011-12-05¥Microchip¥USB」から、フォルダ「hid\_Custom\_18」にファイルをコピー usb\_device.c

「C:¥Microchip Solutions v2011-12-05¥Microchip¥USB」から、フォルダ「hid\_Custom\_18¥USB」にファイルをコピー usb\_hal\_local.h usb\_device\_local.h

main.c HardwareProfile.h rm18f14k50.lkr usb\_config.h usb\_descriptors.c

「C:\Microchip Solutions v2011-12-05\Microchip\USB\HID Device Driver」から、フォルダ「hid\_Custom\_18」にファイルをコピー usb\_function\_hid.c

「C:¥Microchip Solutions v2011-12-05¥Microchip¥Include」から、フォルダ「hid\_Custom\_18」にファイルをコピー Compiler.h

「C:¥Microchip Solutions v2011-12-05¥Microchip¥Include」から、フォルダ「hid\_Custom\_18¥USB」にファイルをコピー GenericTypeDefs.h

「C:¥Microchip Solutions v2011-12-05¥Microchip¥Include¥USB」から、フォルダ「hid\_Custom\_18¥USB」にファイルをコピー

usb.h usb\_ch9.h usb\_common.h usb\_device.h usb\_hal.h usb\_hal\_pic18.h usb\_function\_hid.h

### 「MPLAB IDE」でプロジェクトの作成

「Project」メニューから「Project Wizard」を起動

- 1.「Device:」で「PIC18F14K50」を選択
- 2.「Active Toolsuite」で「Microchip C18 Toolsuite」を選択
- 3.「Create New Project File」でフォルダ「hid\_Custom\_18」内にプロジェクトファイル「custom.mcp」名で保存

4.「Add existing files to your project」は空(Addをしない)

MPLAB IDE の「Project」ウインドウに、フォルダ「hid\_Keyboard」内の「\*.c \*.h \*.lkr」のファイルをドラッグ&ドロップする。 「Project」ウインドウにファイル名 (拡張子で自動で振り分けられます)が表示される。

### 1.ファイルの修正

2.ビルド(コンパイル)のモードを「Release」にする。

3.ビルド(コンパイル)をおこなう。

4.HEXファイルをPICに書き込む

## 【ファイル修正】

usb\_hal\_pic18.h 変更なし usb\_function\_cdc.h 変更なし

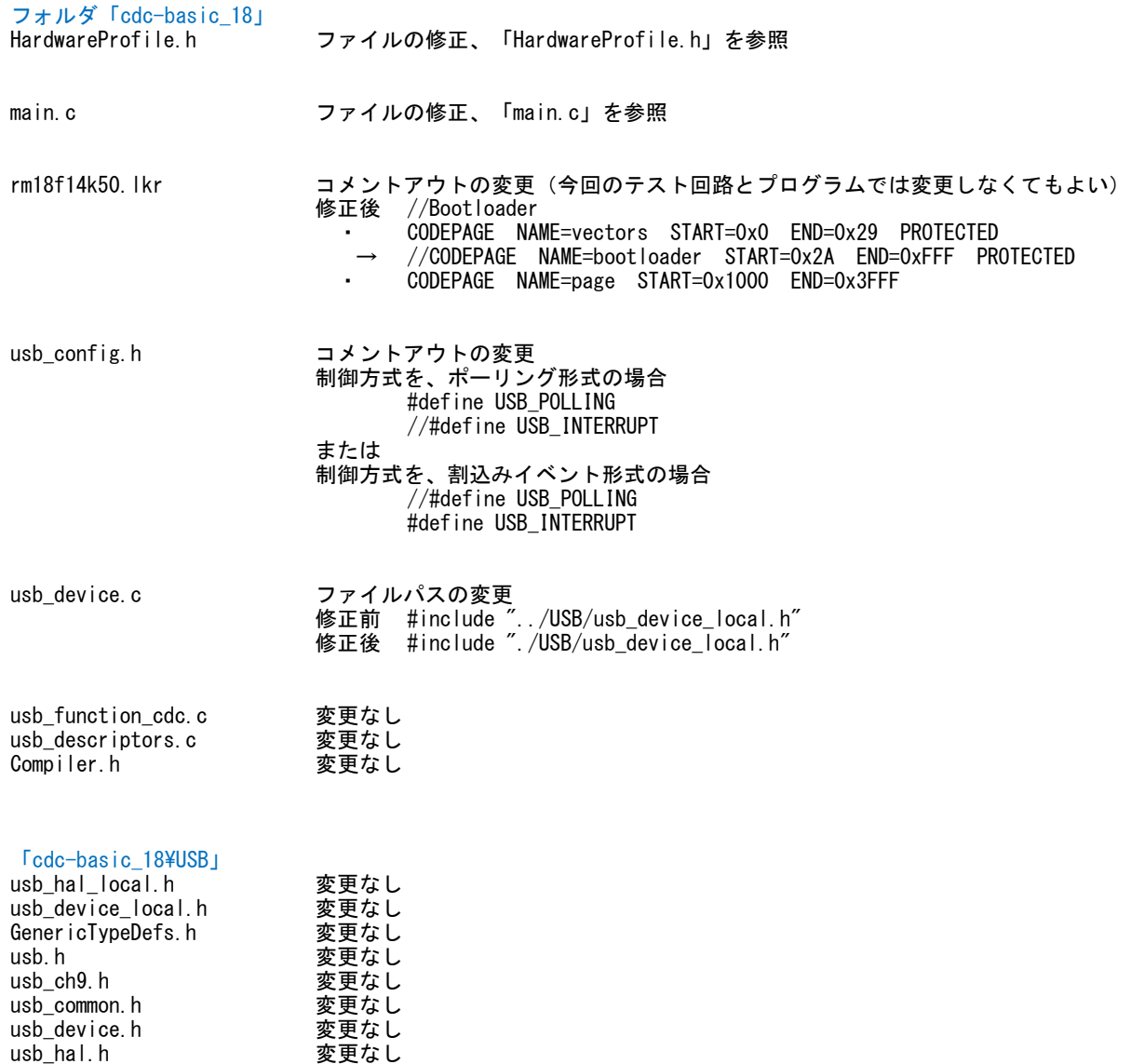

ファイル全体を以下の内容に置換える

```
FileName: HardwareProfile.h
#ifndef HARDWARE PROFILE H
#define HARDWARE PROFILE H
   /********* USB stack hardware selection options ***********************
   #if defined (PIC24FJ64GB002) // PIC24FJ64GB002
   //#define USE_SELF_POWER_SENSE_10
   #define tris_self_power TRISAbits.TRISA2
                                         // Input
   #define self power
                          \blacksquare//#define USE_USB_BUS_SENSE_IO
   #define tris_usb_bus_sense U10TGSTATbits. SESVD // Input
   #define USB_BUS_SENSE U10TGSTATbits. SESVD
#endif
#if defined (18F14K50)
   //#define USE_SELF_POWER_SENSE_IO
   // Input
   #define self power
                          \mathbf{1}//#define USE USB BUS SENSE IO
   #define tris_usb_bus_sense TRISCbits.TRISC2 // Input<br>#define USB_BUS_SENSE 1
#endif
   /********* Application specific definitions **************************
   #if defined (PIC24FJ64GB002) // PIC24FJ64GB002
   #define PIC24F_STARTER_KIT
   #define CLOCK_FREQ 32000000
   /** SWITCH **/
   #define mInitSwitch1()
                          TRISBbits. TRISB0=1:
   #define mInitSwitch2()
                          TRISBbits. TRISB1=1;
   #define mInitAllSwitches () mInitSwitch1(); mInitSwitch2();
   #define sw1PORTBbits, RBO
   #define sw2
                          PORTBbits, RB1
   #define led01
                      LATAbits. LATAO
   #define led02
                         LATAbits. LATA1
#endif
#if defined(_18F14K50)<br>#define DEMO_BOARD PIC18F_STARTER_KIT_1
   #define CLOCK FREQ 48000000
   #define GetSystemClock () CLOCK FREQ
   *** SWITCH **/#define mInitSwitch1()<br>#define mInitSwitch2() TRISCbits.TRISC4=1;<br>#define mInitSwitch2() TRISCbits.TRISC5=1;
   #define mInitAllSwitches () mInitSwitch1(); mInitSwitch2();
   #define sw1
                          PORTCbits, RC4
   #define sw2
                          PORTCbits.RC5
   #define led01
                         LATBbits, LATB4
   #define led02
                          LATBbits. LATB5
flendif
   (** 1/0 pin definitions **/
   #define INPUT_PIN 1
   #define OUTPUT PIN 0
```
#endif //HARDWARE\_PROFILE\_H

#### $[\text{main.c}]$

プログラムの修正 ・置換え箇所 最初の行から、コメント部分「/\*\*\*\*\*\*\* USB Callback Functions \*\*\*\*\*\*\*\*\*\*/」の前までを、 緑色の行の内容に置換える。

• 修正笛所 コメント部分「/\*\*\*\*\*\*\* USB Callback Functions \*\*\*\*\*\*\*\*\*\*/」以降の修正なし。

#ifndef MAIN C #define MAIN C #if defined(\_PIC24F\_) #include <p24fj64gb002.h> #endif #if defined (18F14K50) #include  $\langle p18f14k50. h \rangle$ #endif #include "./USB/usb.h" #include "HardwareProfile.h" #include "./USB/usb\_function\_hid.h" #if defined (PIC24FJ64GB002) CONFIG1(WINDIS OFF & FWDTEN OFF & ICS PGx1 & GCP OFF & JTAGEN OFF) \_CONFIG2(IESO\_ON & PLLDIV\_DIV2 & PLL96MHZ\_ON & FNOSC\_FRCPLL & FCKSM\_CSDCMD & OSCIOFNC\_ON & IOL1WAY\_OFF & I2C1SEL\_PRI & POSCMOD\_NONE) CONFIG3(WPFP\_WPFPO & SOSCSEL\_IO & WUTSEL\_LEG & WPDIS\_WPDIS & WPCFG\_WPCFGDIS & WPEND\_WPENDMEM)\_ CONFIG4 (DSWDTPS DSWDTPS3 & DSWDTOSC LPRC & RTCOSC SOSC & DSBOREN OFF & DSWDTEN OFF) #endif #if defined ( 18F14K50) #pragma config CPUDIV = NOCLKDIV, USBDIV = OFF, FOSC = HS #pragma config PLLEN = OFF, PCLKEN = ON, HFOFST = OFF, DEBUG = OFF #pragma config PWRTEN = ON, BOREN = OFF, BORV = 30, MCLRE = ON #pragma config FCMEN = OFF, IESO = OFF, WDTEN = OFF, WDTPS = 1, LVP = OFF #pragma config XINST = OFF, STVREN = ON, BBSIZ = OFF #pragma config  $CPO = OFF$ ,  $CPI = OFF$ ,  $CPB = OFF$ ,  $CPD = OFF$ #pragma config WRTO = OFF, WRT1 = OFF, WRTC = OFF, WRTB = OFF, WRTD = OFF #pragma config EBTRO = OFF, EBTR1 = OFF, EBTRB = OFF #endif #pragma udata BYTE old\_sw1, old\_sw2; #if defined (18F14K50) #pragma udata usbram2 #else #pragma udata #endif unsigned char ReceivedDataBuffer[64]; unsigned char ToSendDataBuffer [64]; #pragma udata USB\_HANDLE USBOutHandle = 0;  $USB_{\text{H}}$  MANDLE USBInHandle = 0; void BlinkUSBStatus (void); BOOL Switch1IsPressed(void); BOOL Switch2IsPressed(void); static void InitializeSystem(void);

void ProcessIO(void); void UserInit(void);

1

void USBCBSendResume (void);

#pragma code #if defined(USB\_INTERRUPT) #if defined (18CXX) void YourHighPriorityISRCode(); void YourLowPriorityISRCode();

> #define REMAPPED RESET VECTOR ADDRESS  $0x00$ #define REMAPPED HIGH INTERRUPT\_VECTOR\_ADDRESS  $0x08$ #define REMAPPED\_LOW\_INTERRUPT\_VECTOR\_ADDRESS  $0x18$

#pragma code REMAPPED HIGH INTERRUPT VECTOR = REMAPPED HIGH INTERRUPT VECTOR ADDRESS void Remapped High ISR (void)

\_asm goto YourHighPriorityISRCode \_endasm

```
#pragma code REMAPPED_LOW_INTERRUPT_VECTOR = REMAPPED_LOW_INTERRUPT_VECTOR_ADDRESS
      void Remapped_Low_ISR (void)
      \mathcal{L}_asm goto YourLowPriorityISRCode _endasm
      #pragma code
      #pragma interrupt YourHighPriorityISRCode
      void YourHighPriorityISRCode()
         USBDeviceTasks();
      #pragma interruptlow YourLowPriorityISRCode
      void YourLowPriorityISRCode()
      -ł
   #endif
#endif
#if 0
void _attribute_((interrupt, auto_psv)) _T1Interrupt(void)
#endif
#pragma code
#pragma code
void main(void)
* Function:
void main(void)
   InitializeSystem();
   USBDeviceInit(); //usb_device.c.
               \sqrt{\ } Initializes USB module SFRs and firmware variables to known states.
   #if defined (USB INTERRUPT)
      USBDeviceAttach();
   #endif
  while (1)\mathcal{A}#if defined (USB_POLLING)
      // Check bus status and service USB interrupts.
      USBDeviceTasks();
   #endif
      // Application-specific tasks.
      // Application related code may be added here, or in the ProcessIO() function.
      Process10();
\mathcal{L}* Function:
              static void InitializeSystem(void)
static void InitializeSystem(void)
#if defined(_PIC24FJ64GB002_)
```
 $CLKDIV = 0x0000;$  $CLKDIVbits. PLLEN = 1$ ; while( $p1$  | \_startup\_counter--);

unsigned int  $p||$ \_startup\_counter = 600;

 $RCONbits. SWDTEN = 0$ ;  $AD1PCFG = OxFFFF;$ 

/\* 入出力ポート設定 \*/  $TRISA = 0x0000$ ;  $TRISB = 0x0003$ ; #endif

#if  $defined(\_18F14K50)$ /\* 入出カポート設定 \*/  $TRISA = 0x00;$  $TRISB = 0x00$ ;  $TRISC = 0xf0;$ 

// CPU:32MHz // 96MHz PLL 0n,

//ウオッチドック OFF  $//AD$  OFF

//ポートAを全て出力 //ボートBの0&1ビット目を入力、他は入力

```
ADCONObits. ADON = 0;
                        //AD OFF
#endif
   //Initialize all of the push buttons
   mInitAllSwitches();
   old\_sw1 = sw1;
   old\_sw2 = sw2//initialize the variable holding the handle for the last transmission
   USB0utHandle = 0;
   USBInHandle = 0;
   /*USBの状態検出の指定*/
   #if defined(USE_USB_BUS_SENSE_I0)
       tris\_usb\_bus\_sense = INPUT_PIN; // See HardwareProfitle. h#endif
   #if defined (USE_SELF_POWER_SENSE_IO)
       tris\_self\_power = INPUT_PIN; // See HardwareProfile.h
   #endif
-1
* Function:
                 void ProcessIO(void)
void ProcessI0(void)
   // User Application USB tasks
   if((USBDeviceState & CONFIGURED_STATE) || (USBSuspendControl==1)) return:if (HIDRxHandleBusy (USBOutHandle) == FALSE)//受信中? TRUE:ビジー状態 FALSE:受信終了
       USBOutputHandle = HIDRxPacket (HID_EP, (BYTE*) & Received Data Buffer, 64);
                                                                      //パケットの受信
       led01 = 1;
                        //LED1 Off
       if((ReceivedDataBuffer[0] & 0x01) == 0x01)H
           led01 = 0;
                         //LED1 On
       4
       \text{led }02 = 1;//LED2 Off
          if((ReceivedDataBuffer[1] & 0x01) == 0x01)\overline{\mathcal{X}}\text{led }02 = 0;
                         //LED2 On
       -1
   ı
   if (HIDTxHandleBusy (USBInHandle) == FALSE ) //送信中? TRUE:ビジー状態 FALSE:送信終了
       ToSendDataBuffer[0] = 0;
       if (sw1 == 0)//SW ON? 0:0n 1:0ff
       ł
          ToSendDataBuffer[0] = 0x01;<sup>-</sup>
       ToSendDataBuffer[1] = 0;
       if (sw2 == 0)\mathbf{I}ToSendDataBuffer[1] = 0x01;
       ToSendDataBuffer[2] = ToSendDataBuffer[2] + 1;USBInHandle = HIDTxPacket(HID_EP, (BYTE*) & ToSendDataBuffer[0], 64);
```
BOOL Switch1IsPressed(void) \* Function: BOOL Switch1IsPressed(void)

```
if(sw1 != old_sw1)
                                     // Save new value
   old\_sw1 = sw1;
                                     // If pressed
    if(sw1 == 0)// Was pressed
        return TRUE;
                                     // Was not pressed
return FALSE;
```
-1

BOOL Switch2IsPressed (void) \* Function:

```
BOOL Switch2IsPressed(void)
\overline{1}if(sw2 != old_sw2)\left\{ \right\}// Save new value<br>// If pressed<br>// Was pressed
   old\_sw2 = sw2;
   if(sw2 == 0)return TRUE;
 \overline{\mathcal{X}}return FALSE;
                  // Was not pressed
\mathcal{L}
```

```
以下は変更無し、そのまま残す
```
#### 【通信部分の関数説明】

・HIDのUSB通信バッファの大きさは、受信:64バイト、送信:64バイト

受信バッファ unsigned char ReceivedDataBuffer[64]; 送信バッファ unsigned char ToSendDataBuffer[64];

・パケットの受信は以下の関数でおこなう

USBOutHandle = HIDRxPacket(HID\_EP,(BYTE\*)&ReceivedDataBuffer,64);

引数1:HID\_EP: 使用するエンドポイントの番号 引数2: (BYTE\*)&ReceivedDataBuffer: 受信文字列のバッファポインタ 引数3:64:受信文字数

戻り値:USBOutHandle:受信完了チェックに用いるハンドル番号

#### BOOL HIDRxHandleBusy(USBOutHandle)

引数1: USBOutHandle:先のHIDRxPacket ()で返ってきたハンドル番号

戻り値:BOOL:TRUE=ビジー状態、FALSE=受信終了

・パケットの送信は以下の関数でおこなう

USBInHandle = HIDTxPacket(HID\_EP, (BYTE\*)&ToSendDataBuffer[0], 64);

引数1:HID\_EP: 使用するエンドポイントの番号 引数2:(BYTE\*)&ToSendDataBuffer[0]:送信文字列のバッファポインタ 引数3:64:送信文字数

戻り値:USBOutHandle:受信完了チェックに用いるハンドル番号

#### BOOL HIDTxHandleBusy(USBInHandle)

引数1: USBInHandle:先のHIDTxPacket ()で返ってきたハンドル番号

戻り値:BOOL:TRUE=ビジー状態、FALSE=送信終了

システムクロックを変更する場合は、データシートを参照して CONFIG を修正する。<br>PIC18F13K50/14K50 Data Sheet (DS41350C-page 20)

2.11 USB Operation<br>TABLE 2-4: LOW SPEED USB CLOCK SETTINGS の表を参照すること TABLE 2-5: FULL-SPEED USB CLOCK SETTINGS の表を参照すること

「C:\Program Files\Microchip\mplabc18\v3.40\mpasm\P18F14K50.INC」より抜粋 IMPORTANT: For the PIC18 devices, the CONFIG directive has been superseded by the CONFIG directive. The following settings<br>are available for this device. CPU System Clock Selection bits:  $CPUDIV = NOCLKDIV$ No CPU System Clock divide  $C$ PUDIV =  $C$ I KDIV2 CPU System Clock divided by 2 CPU System Clock divided by 3  $CPUDIV = CLKDIV3$ CPU System Clock divided by 4  $CPUDIV = CLKDIV4$ USB Clock Selection bit:<br>USBDIV = OFF l ..<br>USB clock comes directly from the OSC1/OSC2 oscillator block; no divide  $USBDIV = ON$ USB clock comes from the OSC1/OSC2 divided by 2 Oscillator Selection bits:  $FOSC = LP$ LP oscillator XT oscillator  $FOSC = XT$  $FOSC = HS$ HS oscillator External RC oscillator, CLKOUT function on OSC2<br>EC, CLKOUT function on OSC2 (high) FOSC = ERCCLKOUT  $FOSC = ECCLKOUTH$  $FOSC = ECH$  $EC$  (high)  $FOSC = ERC$ External RC oscillator  $FOSC = \overline{IRC}$ Internal RC oscillator FOSC = IRCCLKOUT Internal RC oscillator, CLKOUT function on OSC2 EC, CLKOUT function on OSC2 (medium)<br>EC (medium) FOSC = ECCLKOUTM  $FOSC = FCM$  $FOSC = ECCLKOUTL$ EC. CLKOUT function on OSC2 (low)  $FOSC = ECL$  $EC$  (low) 4 X PLL Enable bit:  $PLLEN = OFF$ PLL is under software control  $PLEN = ON$ Oscillator multiplied by 4 Primary Clock Fnable bit:  $PCI KFN = OFF$ Primary clock is under software control  $PCLKEN = ON$ Primary clock enabled Fail-Safe Clock Monitor Enable: Fail-Safe Clock Monitor disabled  $FCMEN = OFF$  $FCMFN = ON$ Fail-Safe Clock Monitor enabled Internal/External Oscillator Switchover bit: Oscillator Switchover mode disabled<br>Oscillator Switchover mode enabled  $IESO = OFF$  $IFSO = ON$ Power-up Timer Enable bit:  $PWRTEN = ON$ PWRT enabled  $PWRTFN = OFF$ PWRT disabled Brown-out Reset Enable bits:  $BOREN = OFF$ Brown-out Reset disabled in hardware and software  $BOREN = ON$ Brown-out Reset enabled and controlled by software (SBOREN is enabled)  $BORFN = NOSIP$ Brown-out Reset enabled in hardware only and disabled in Sleep mode (SBOREN is disabled) BOREN = SBORDIS Brown-out Reset enabled in hardware only (SBOREN is disabled) Brown-out Reset Voltage bits:  $BORV = 30$ VBOR set to 3.0 V nominal  $BORV = 27$ VBOR set to 2.7 V nominal  $BORV = 22$ VBOR set to 2.2 V nominal VBOR set to 1.9 V nominal  $BORV = 19$ Watchdog Timer Enable bit: WDT is controlled by SWDTEN bit of the WDTCON register  $WDTFN = OFF$  $WDTFN = ON$ WDT is always enabled. SWDTEN bit has no effect. Watchdog Timer Postscale Select bits:  $WDTPS = 1$  $1:1$  $WDFPS = 2$  $1:2$  $WDTPS = 4$  $1:4$  $WDFPS = 8$  $1:8$  $WDFPS = 16$  $1:16$  $WDFPS = 32$  $1:32$ 

 $WDFPS = 64$  $1:64$  $WDFPS = 128$  $1:128$  $WDFPS = 256$  $1.256$  $WDFPS = 512$  $1:512$  $WDFPS = 1024$  $1:1024$  $WDFPS = 2048$  $1.2048$  $WDFPS = 4096$  $1:4096$  $WDFPS = 8192$  $1.8192$  $WDFPS = 16384$ <br> $WDFPS = 32768$ 1:16384  $1:32768$ HFINTOSC Fast Start-up bit:  $HFOFST = OFF$ The system clock is held off until the HFINTOSC is stable.  $HFOFST = ON$ HFINTOSC starts clocking the CPU without waiting for the oscillator to stablize. MCLR Pin Enable bit:  $MCLRE = OFF$ RA3 input pin enabled; MCLR disabled  $MCLRE = ON$ MCLR pin enabled; RA3 input pin disabled Stack Full/Underflow Reset Enable bit:  $STVREN = OFF$ Stack full/underflow will not cause Reset  $STVREN = ON$ Stack full/underflow will cause Reset Single-Supply ICSP Enable bit:  $LVP = OFF$ Single-Supply ICSP disabled  $LVP = ON$ Single-Supply ICSP enabled Boot Block Size Select bit:  $BBSIZ = OFF$ 1kW boot block size  $BBSIZ = ON$ 2kW boot block size Extended Instruction Set Enable bit:  $XINST = OFF$ Instruction set extension and Indexed Addressing mode disabled (Legacy mode)  $XINST = ON$ Instruction set extension and Indexed Addressing mode enabled Background Debugger Enable bit:  $\begin{array}{rcl} \n\text{DEBUG} & = & \text{ON} \\ \n\text{DEBUG} & = & \text{OFF} \n\end{array}$ Background debugger enabled, RAO and RA1 are dedicated to In-Circuit Debug Background debugger disabled. RAO and RA1 configured as general purpose  $I/O$  pins Code Protection bit: Block 0 code-protected  $CPO = ON$  $CPO = OFF$ Block 0 not code-protected Code Protection bit:  $CP1 = ON$ Block 1 code-protected  $CP1 = OFF$ Block 1 not code-protected Boot Block Code Protection bit:  $CPB = ON$ Boot block code-protected  $CPB = OFF$ Boot block not code-protected Data EEPROM Code Protection bit: Data EEPROM code-protected  $CPD = ON$  $CPD = OFF$ Data EEPROM not code-protected Table Write Protection bit: Block 0 write-protected  $WRTO = ON$  $WRTO = OFF$ Block 0 not write-protected Table Write Protection bit:  $WRT1 = ON$ Block 1 write-protected  $WRT1 = OFF$ Block 1 not write-protected Configuration Register Write Protection bit: Configuration registers write-protected  $WRTC = ON$  $WRTC = OFF$ Configuration registers not write-protected Boot Block Write Protection bit:  $WRTB = ON$ Boot block write-protected  $WRTB = OFF$ Boot block not write-protected Data EEPROM Write Protection bit: Data EEPROM write-protected  $WRTD = ON$ Data EEPROM not write-protected  $WRTD = OFF$ Table Read Protection bit:  $EBTRO = ON$ Block 0 protected from table reads executed in other blocks  $EB$ TRO = OFF Block 0 not protected from table reads executed in other blocks Table Read Protection bit:  $EBTR1 = ON$ Block 1 protected from table reads executed in other blocks Block 1 not protected from table reads executed in other blocks  $EBTR1 = OFF$ Boot Block Table Read Protection bit: Boot block protected from table reads executed in other blocks  $FBTRB = ON$  $EBTRB = OFF$ Boot block not protected from table reads executed in other blocks